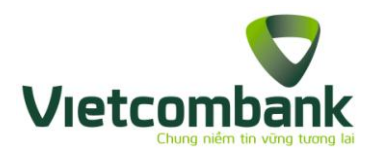

# **HƯỚNG DẪN ĐĂNG KÝ**

## **MOBILE BANKPLUS VIETCOMBANK QUA USSD**

## **Điều kiện đăng ký dịch vụ**

- Có tài khoản thanh toán tại Vietcombank
- Đã đăng ký dịch vụ VCB-SMS B@nking cho số điện thoại là thuê bao Viettel
- Thuộc nhóm khách hàng mục tiêu của Vietcombank

### **Cách thức đăng ký Mobile Bankplus Vietcombank**

*Bước 1:* Từ điện thoai của Quý khách, nhấn \*123\*666#

*Bước 2:* Nếu số điện thoại của Quý khách đáp ứng đủ điều kiện và chưa đăng ký Mobile Bankplus, Quý khách được yêu cầu nhập tiếp Họ tên và Chứng minh thư

*(Lưu ý: Các thông tin này phải khớp đúng các thông tin Quý khách đã đăng ký với Vietcombank)*

*Bước 3:* Nhập mã OTP hiện thị trên màn hình giao dịch

*Bước 4:* Thông báo kết quả đăng ký Mobile Bankplus thành công. Quý khách thực hiện kích hoạt để sử dụng dịch vụ

### **Cách thức kích hoạt dịch vụ**

*Bước 1:* Quý khách gọi điện tới Trung tâm dịch vụ khách hàng của Vietcombank qua số điện thoại **1900 54 54 13** để yêu cầu nhận mã kích hoạt dịch vụ Mobile Bankplus.

*Bước 2:* Quý khách vui lòng trả lời các câu hỏi định danh khách hàng từ cán bộ Vietcombank

*Bước 3*: Quý khách sẽ nhận được M-PIN (mật khẩu lần đầu) vào số điện thoại của Quý khách.

*Bước 4:* Quý khách thực hiện kích hoạt dịch vụ để sử dụng